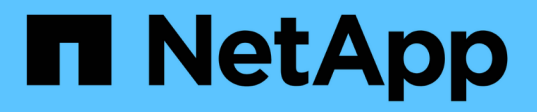

# 管理**SVM**範圍內的**FlexVol NDMP**模式、以利不受限於功能區 ONTAP 9

NetApp April 24, 2024

This PDF was generated from https://docs.netapp.com/zh-tw/ontap/tape-backup/manage-svm-scopedndmp-mode-concept.html on April 24, 2024. Always check docs.netapp.com for the latest.

# 目錄

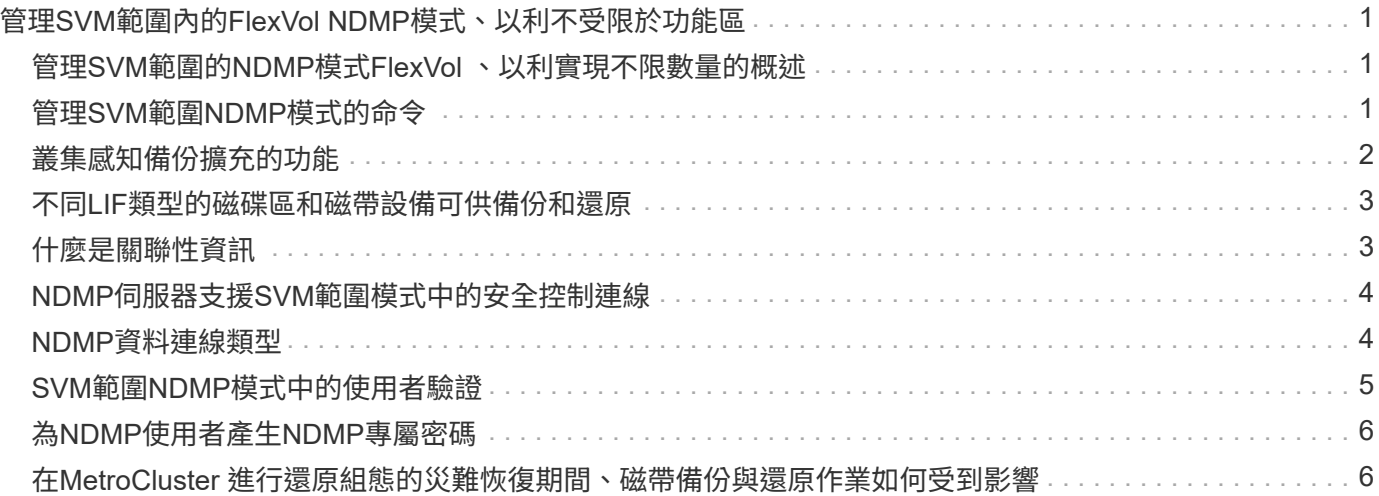

# <span id="page-2-0"></span>管理**SVM**範圍內的**FlexVol NDMP**模式、以利不受限 於功能區

## <span id="page-2-1"></span>管理**SVM**範圍的**NDMP**模式**FlexVol** 、以利實現不限數量的概述

您可以使用NDMP選項和命令、以每個SVM為基礎來管理NDMP。您可以使用修改 NDMP 選項 vserver services ndmp modify 命令。在SVM範圍的NDMP模式中、使用者驗 證會與角色型存取控制機制整合。

您可以使用在允許或不允許的通訊協定清單中新增 NDMP vserver modify 命令。根據預設、NDMP位於允 許的傳輸協定清單中。如果將NDMP新增至不允許的傳輸協定清單、就無法建立NDMP工作階段。

您可以使用來控制 NDMP 資料連線所建立的 LIF 類型 -preferred-interface-role 選項。在建立NDMP資 料連線期間、NDMP會選擇屬於此選項指定之LIF類型的IP位址。如果IP位址不屬於上述LIF類型、則無法建 立NDMP資料連線。如需更多關於的資訊、請參閱 -preferred-interface-role 選項、請參閱手冊頁。

如需更多關於的資訊、請參閱 vserver services ndmp modify 命令,請參見手冊頁。

相關資訊

[管理](#page-2-2)[SVM](#page-2-2)[範圍](#page-2-2)[NDMP](#page-2-2)[模式的命令](#page-2-2)

[叢集感知備份擴充的功能](#page-3-0)

["](https://docs.netapp.com/zh-tw/ontap/concepts/index.html)[概念](https://docs.netapp.com/zh-tw/ontap/concepts/index.html)[ONTAP"](https://docs.netapp.com/zh-tw/ontap/concepts/index.html)

[SVM](https://docs.netapp.com/zh-tw/ontap/tape-backup/svm-scoped-ndmp-mode-concept.html)[範圍的](https://docs.netapp.com/zh-tw/ontap/tape-backup/svm-scoped-ndmp-mode-concept.html)[NDMP](https://docs.netapp.com/zh-tw/ontap/tape-backup/svm-scoped-ndmp-mode-concept.html)[模式是什麼](https://docs.netapp.com/zh-tw/ontap/tape-backup/svm-scoped-ndmp-mode-concept.html)

["](https://docs.netapp.com/zh-tw/ontap/system-admin/index.html)[系統管理](https://docs.netapp.com/zh-tw/ontap/system-admin/index.html)["](https://docs.netapp.com/zh-tw/ontap/system-admin/index.html)

# <span id="page-2-2"></span>管理**SVM**範圍**NDMP**模式的命令

您可以使用 vserver services ndmp 管理每個儲存虛擬機器( SVM 、先前稱為 vserver ) 上 NDMP 的命令。

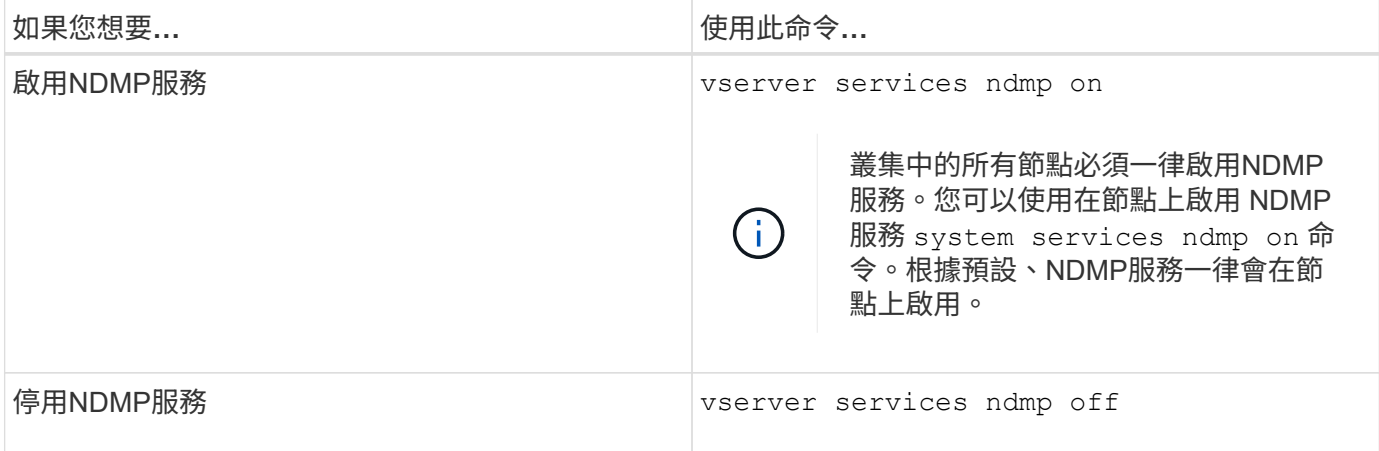

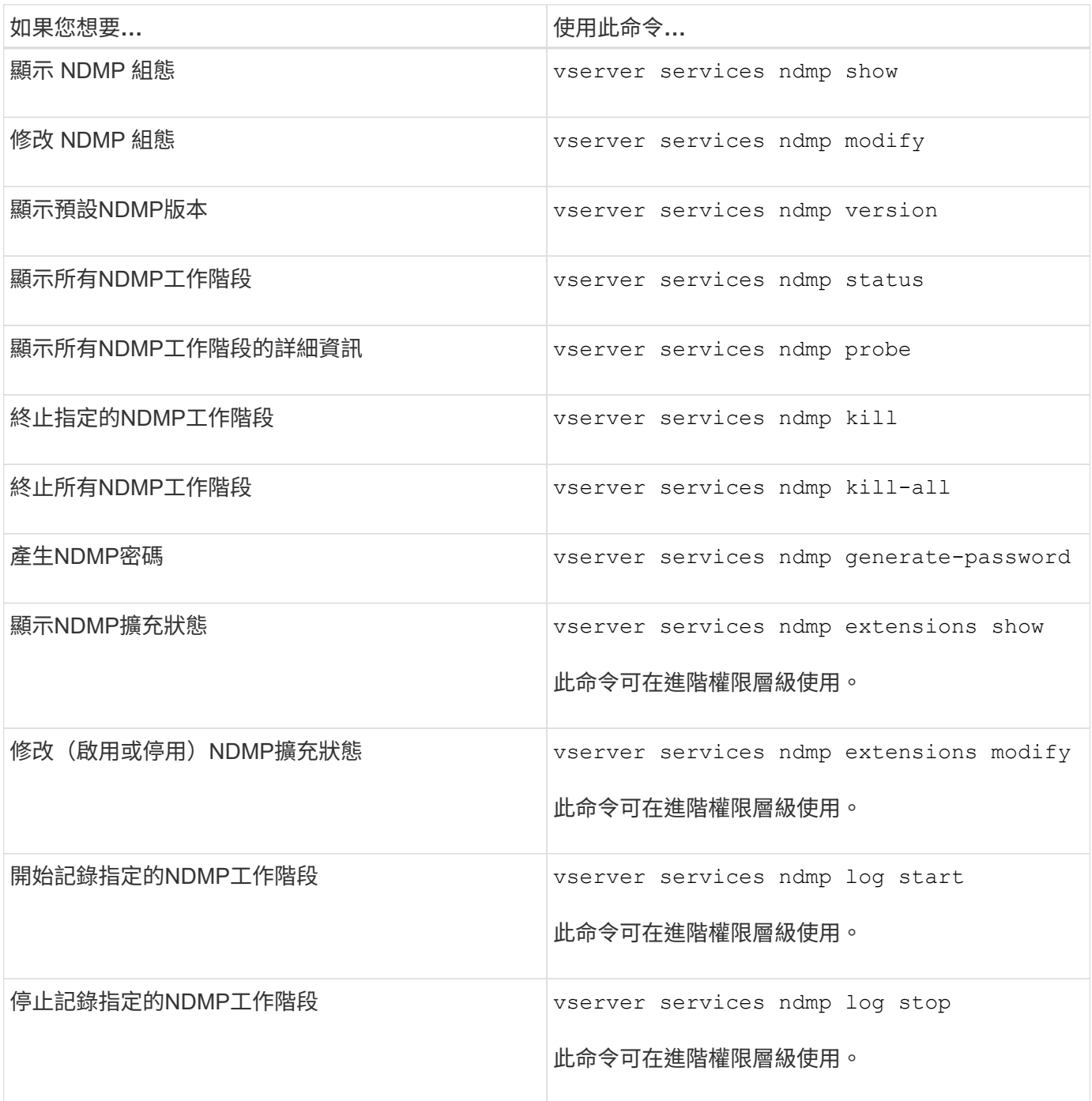

如需這些命令的詳細資訊、請參閱的手冊頁 vserver services ndmp 命令。

## <span id="page-3-0"></span>叢集感知備份擴充的功能

Cab(叢集感知備份)是NDMP v4傳輸協定延伸。此擴充功能可讓NDMP伺服器在擁有磁 碟區的節點上建立資料連線。這也可讓備份應用程式判斷磁碟區和磁帶裝置是否位於叢集 中的同一個節點上。

若要讓NDMP伺服器識別擁有磁碟區的節點、並在這類節點上建立資料連線、備份應用程式必須支援CAB擴充功 能。在建立資料連線之前、駕駛台擴充功能需要備份應用程式通知NDMP伺服器有關要備份或還原的磁碟區。這 可讓NDMP伺服器判斷裝載該磁碟區的節點、並適當建立資料連線。

備份應用程式支援的電纜擴充功能、NDMP伺服器可提供有關磁碟區和磁帶裝置的關聯資訊。如果磁碟區和磁帶 設備位於叢集中的同一個節點上、備份應用程式可以使用此相似性資訊來執行本機備份、而非三向備份。

### <span id="page-4-0"></span>不同**LIF**類型的磁碟區和磁帶設備可供備份和還原

您可以設定備份應用程式、在叢集中的任何LIF類型上建立NDMP控制連線。在儲存虛擬機 器(SVM)範圍的NDMP模式中、您可以根據這些LIF類型和駕駛室擴充的狀態、決定用於 備份和還原作業的磁碟區和磁帶設備的可用度。

下表顯示NDMP控制連線LIF類型的磁碟區和磁帶設備可用度、以及電纜擴充的狀態:

當備份應用程式不支援駕駛台擴充時、磁碟區和磁帶設備的可用度

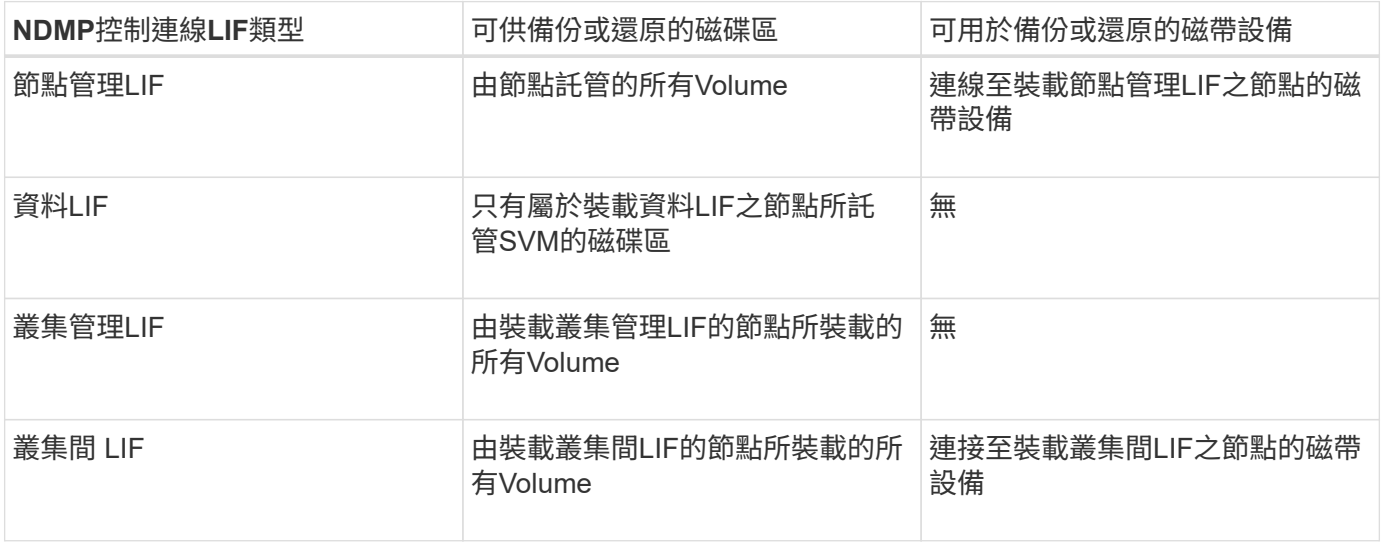

### 當備份應用程式支援駕駛台擴充時、磁碟區和磁帶設備的可用度

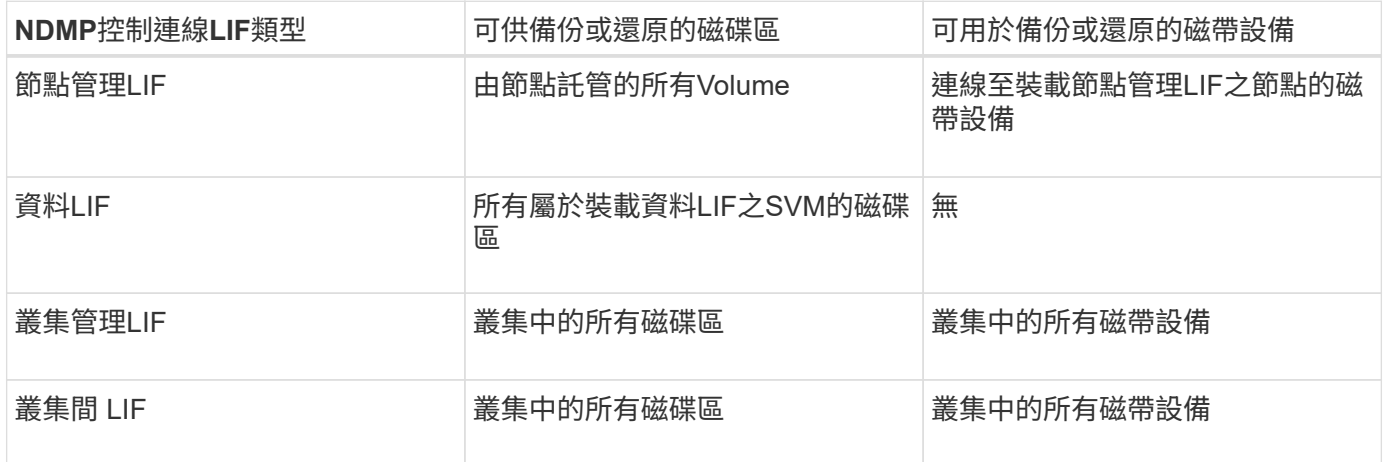

## <span id="page-4-1"></span>什麼是關聯性資訊

由於備份應用程式可偵測到CA駕駛室、NDMP伺服器可提供有關磁碟區和磁帶裝置的獨特 位置資訊。如果磁碟區和磁帶設備共用相同的關聯性、備份應用程式可以使用此關聯性資

訊來執行本機備份、而非三向備份。

如果在節點管理LIF上建立NDMP控制連線、叢集管理LIF、 或者叢集間LIF、備份應用程式可以使用關聯性資訊 來判斷磁碟區和磁帶設備是否位於同一個節點、然後執行本機或三方備份或還原作業。如果在資料LIF上建 立NDMP控制連線、則備份應用程式一律會執行三向備份。

### 本機**NDMP**備份與三向**NDMP**備份

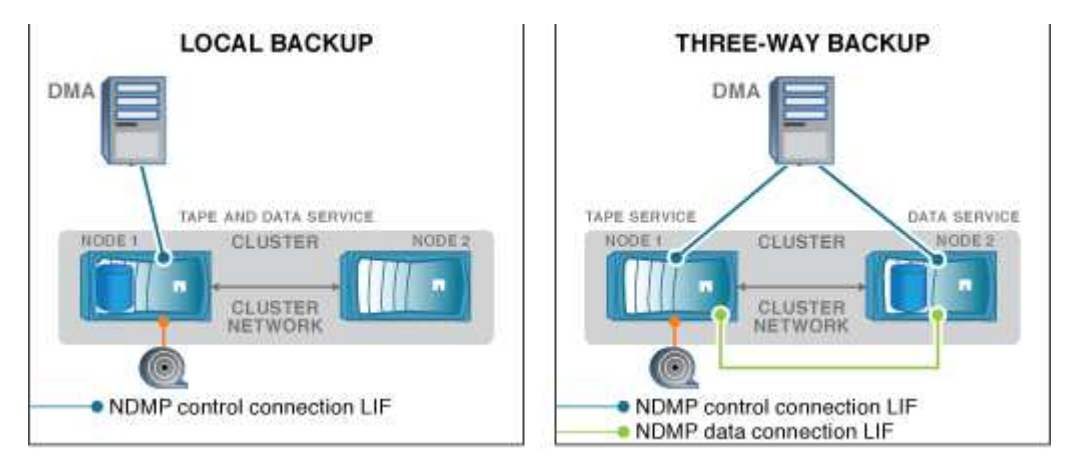

DMA(備份應用程式)使用有關磁碟區和磁帶裝置的關聯資訊、在位於叢集中節點1的磁碟區和磁帶裝置上執行 本機NDMP備份。如果磁碟區從節點1移至節點2、則與磁碟區和磁帶裝置有關的關聯資訊會變更。因此、在後續 的備份中、DMA會執行三向NDMP備份作業。如此可確保無論磁碟區移至哪個節點、磁碟區的備份原則都能持 續運作。

#### 相關資訊

[叢集感知備份擴充的功能](#page-3-0)

### <span id="page-5-0"></span>**NDMP**伺服器支援**SVM**範圍模式中的安全控制連線

您可以使用安全通訊端(SSL/TLS)作為通訊機制、在資料管理應用程式(DMA) 和NDMP伺服器之間建立安全的控制連線。此SSL通訊是以伺服器憑證為基礎。NDMP伺 服器會接聽連接埠30000(由IANA指派「ndmps'」服務)。

在這個連接埠上建立用戶端連線之後、伺服器將憑證提交給用戶端的標準SSL交握便會在此發出。當用戶端接受 憑證時、SSL交握即告完成。完成此程序之後、用戶端與伺服器之間的所有通訊都會加密。NDMP傳輸協定工作 流程維持不變。安全NDMP連線僅需要伺服器端的憑證驗證。DMA可選擇連線至安全NDMP服務或標準NDMP服 務來建立連線。

根據預設、儲存虛擬機器(SVM)的安全NDMP服務會停用。您可以使用在指定的 SVM 上啟用或停用安全 NDMP 服務 vserver services ndmp modify -vserver vserver -is-secure-control -connection-enabled [true|false] 命令。

### <span id="page-5-1"></span>**NDMP**資料連線類型

在儲存虛擬機器(SVM)範圍的NDMP模式中、支援的NDMP資料連線類型取決於NDMP 控制連線LIF類型和CAB擴充的狀態。此NDMP資料連線類型會指出您可以執行本機或三 方NDMP備份或還原作業。

您可以透過TCP或TCP/IP網路執行三向NDMP備份或還原作業。下表顯示NDMP資料連線類型、以NDMP控制連 線LIF類型為基礎、以及CAB擴充的狀態。

### 備份應用程式支援的電纜擴充功能時、即為**NDMP**資料連線類型

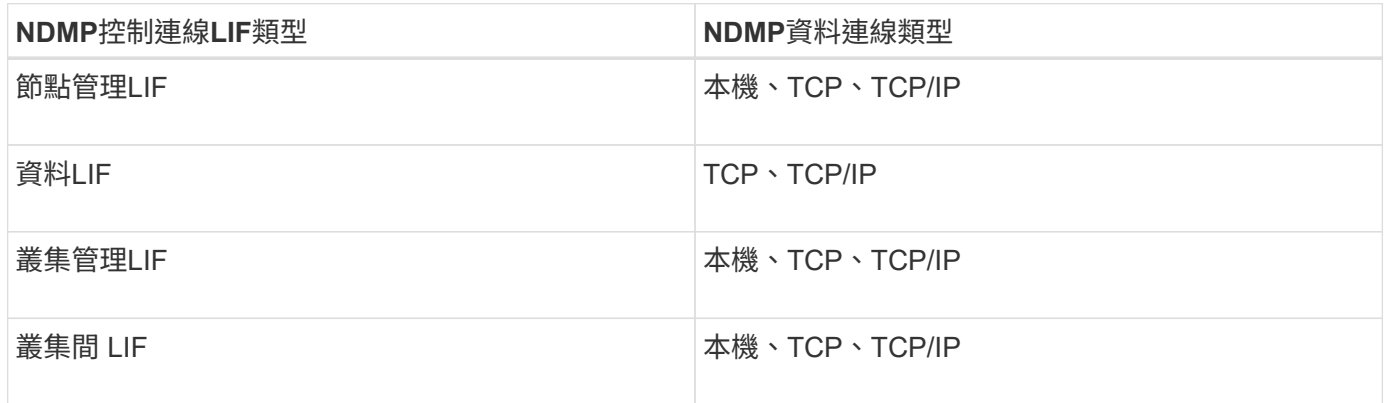

### 備份應用程式不支援的電纜擴充時、即為**NDMP**資料連線類型

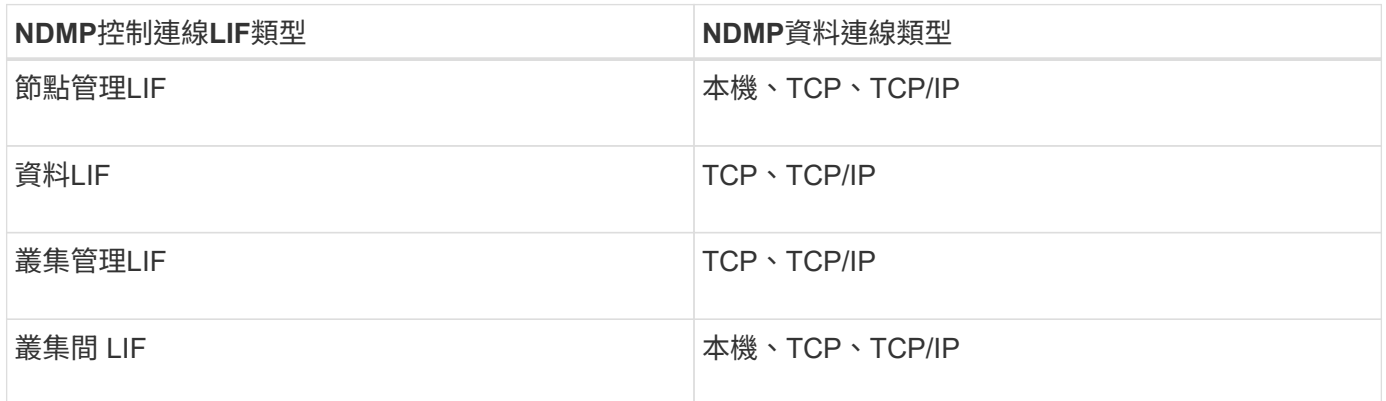

#### 相關資訊

[叢集感知備份擴充的功能](#page-3-0)

["](https://docs.netapp.com/zh-tw/ontap/networking/networking_reference.html)[網路](https://docs.netapp.com/zh-tw/ontap/networking/networking_reference.html)[管理](https://docs.netapp.com/zh-tw/ontap/networking/networking_reference.html)["](https://docs.netapp.com/zh-tw/ontap/networking/networking_reference.html)

## <span id="page-6-0"></span>**SVM**範圍**NDMP**模式中的使用者驗證

在儲存虛擬機器(SVM)範圍內的NDMP模式中、NDMP使用者驗證會與角色型存取控制 整合。在SVM內容中、NDMP使用者必須具有「vsadmin'」或「vsadmin-Backup」角色。 在叢集內容中、NDMP使用者必須具有「admin」或「Backup」角色。

除了這些預先定義的角色之外、只要自訂角色的命令目錄中有「vserver services NDMP」資料夾、而且資料夾 的存取層級不是「none"(無)、也可以使用與自訂角色相關的使用者帳戶進行NDMP驗證。在此模式中、您必 須為指定的使用者帳戶產生NDMP密碼、此密碼是透過角色型存取控制所建立。管理員或備份角色中的叢集使用 者可以存取節點管理LIF、叢集管理LIF或叢集間LIF。vsadmin-backup或vsadmin角色中的使用者只能存取 該SVM的資料LIF。因此、視使用者角色而定、備份與還原作業的磁碟區和磁帶設備可用度會有所不同。

此模式也支援NIS和LDAP使用者的使用者驗證。因此、NIS和LDAP使用者可以使用通用的使用者ID和密碼來存 取多個SVM。但是、NDMP驗證不支援Active Directory使用者。

在此模式中、使用者帳戶必須與SSH應用程式和「使用者密碼」驗證方法相關聯。

相關資訊

[管理](#page-2-2)[SVM](#page-2-2)[範圍](#page-2-2)[NDMP](#page-2-2)[模式的命令](#page-2-2)

["](https://docs.netapp.com/zh-tw/ontap/system-admin/index.html)[系統管理](https://docs.netapp.com/zh-tw/ontap/system-admin/index.html)["](https://docs.netapp.com/zh-tw/ontap/system-admin/index.html)

["](https://docs.netapp.com/zh-tw/ontap/concepts/index.html)[概念](https://docs.netapp.com/zh-tw/ontap/concepts/index.html)[ONTAP"](https://docs.netapp.com/zh-tw/ontap/concepts/index.html)

### <span id="page-7-0"></span>為**NDMP**使用者產生**NDMP**專屬密碼

在儲存虛擬機器(SVM)範圍的NDMP模式中、您必須為特定使用者ID產生密碼。產生的 密碼是以NDMP使用者的實際登入密碼為基礎。如果實際的登入密碼變更、您必須再次產 生NDMP專屬密碼。

步驟

1. 使用 vserver services ndmp generate-password 產生 NDMP 特定密碼的命令。

您可以在任何目前或未來需要輸入密碼的NDMP作業中使用此密碼。

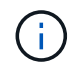

從儲存虛擬機器(SVM、先前稱為Vserver)內容、您可以為僅屬於該SVM的使用者產 生NDMP密碼。

下列範例顯示如何為使用者ID使用者1產生NDMP專屬密碼:

```
cluster1::vserver services ndmp> generate-password -vserver vs1 -user
user1
Vserver: vs1
User: user1
Password: jWZiNt57huPOoD8d
```
2. 如果您將密碼變更為一般儲存系統帳戶、請重複此程序以取得新的NDMP專屬密碼。

### <span id="page-7-1"></span>在**MetroCluster** 進行還原組態的災難恢復期間、磁帶備份與還原 作業如何受到影響

您可以在MetroCluster 災難恢復期間以一套功能組態同時執行磁帶備份與還原作業。您必 須瞭解這些作業在災難恢復期間的影響。

如果在災難恢復關係中的某個SVM磁碟區上執行磁帶備份與還原作業、則您可以在切換與切換後繼續執行遞增 磁帶備份與還原作業。

#### 版權資訊

Copyright © 2024 NetApp, Inc. 版權所有。台灣印製。非經版權所有人事先書面同意,不得將本受版權保護文件 的任何部分以任何形式或任何方法(圖形、電子或機械)重製,包括影印、錄影、錄音或儲存至電子檢索系統 中。

由 NetApp 版權資料衍伸之軟體必須遵守下列授權和免責聲明:

此軟體以 NETAPP「原樣」提供,不含任何明示或暗示的擔保,包括但不限於有關適售性或特定目的適用性之 擔保,特此聲明。於任何情況下,就任何已造成或基於任何理論上責任之直接性、間接性、附隨性、特殊性、懲 罰性或衍生性損害(包括但不限於替代商品或服務之採購;使用、資料或利潤上的損失;或企業營運中斷),無 論是在使用此軟體時以任何方式所產生的契約、嚴格責任或侵權行為(包括疏忽或其他)等方面,NetApp 概不 負責,即使已被告知有前述損害存在之可能性亦然。

NetApp 保留隨時變更本文所述之任何產品的權利,恕不另行通知。NetApp 不承擔因使用本文所述之產品而產 生的責任或義務,除非明確經過 NetApp 書面同意。使用或購買此產品並不會在依據任何專利權、商標權或任何 其他 NetApp 智慧財產權的情況下轉讓授權。

本手冊所述之產品受到一項(含)以上的美國專利、國外專利或申請中專利所保障。

有限權利說明:政府機關的使用、複製或公開揭露須受 DFARS 252.227-7013(2014 年 2 月)和 FAR 52.227-19(2007 年 12 月)中的「技術資料權利 - 非商業項目」條款 (b)(3) 小段所述之限制。

此處所含屬於商業產品和 / 或商業服務(如 FAR 2.101 所定義)的資料均為 NetApp, Inc. 所有。根據本協議提 供的所有 NetApp 技術資料和電腦軟體皆屬於商業性質,並且完全由私人出資開發。 美國政府對於該資料具有 非專屬、非轉讓、非轉授權、全球性、有限且不可撤銷的使用權限,僅限於美國政府為傳輸此資料所訂合約所允 許之範圍,並基於履行該合約之目的方可使用。除非本文另有規定,否則未經 NetApp Inc. 事前書面許可,不得 逕行使用、揭露、重製、修改、履行或展示該資料。美國政府授予國防部之許可權利,僅適用於 DFARS 條款 252.227-7015(b)(2014 年 2 月)所述權利。

商標資訊

NETAPP、NETAPP 標誌及 <http://www.netapp.com/TM> 所列之標章均為 NetApp, Inc. 的商標。文中所涉及的所 有其他公司或產品名稱,均為其各自所有者的商標,不得侵犯。